## Table des matières

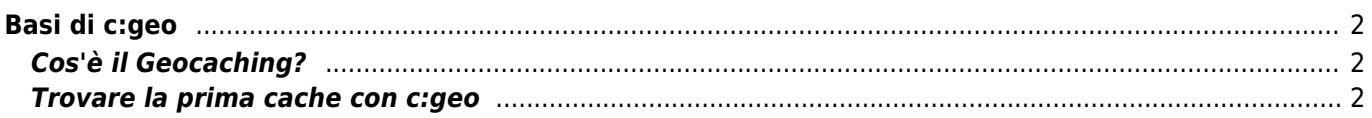

# <span id="page-1-0"></span>**Basi di c:geo**

Questa pagina descrive alcune informazioni di base sul geocaching e su come utilizzare c:geo per trovare i geocache.

# <span id="page-1-1"></span>**Cos'è il Geocaching?**

Spiegare tutti i dettagli del geocaching sarebbe un po 'troppo qui. Tuttavia, ci sono alcune cose che è necessario sapere per iniziare a fare geocaching con c:geo:

È bene conoscere i diversi tipi di cache, valutazioni D / T, ecc.

Potrebbe eesere difficle trovare un cache selezionandone uno a caso in c:geo e navigando verso di esso. C'è molto di più da sapere per scegliere un cache adatta alla propria esperienza.

La maggior parte delle piattaforme di geocaching supportate da c:geo offrono tutorial dettagliati su come funziona il Geocaching. Consigliamo vivamente di leggere questi tutorial per imparare a trovare il primo cache e registrarlo correttamente.

Soprattutto si dovrà essere consapevoli dei diversi tipi di cache (in genere non un mistery cache non si trova alle coordinate date) e del T-rating (un punteggio di 5 significa arrampicare/nuotare/immergersi per ottenere il cache).

Come tutte le attività all'aperto, il geocaching può essere pericoloso. Il geocaching viene eseguito a proprio rischio, né c:geo né alcun fornitore di servizi di geocaching si assumerà la responsabilità delle proprie attività. Porre attenzione a quello che si sta facendo, come per le altre attività all'aperto.

### <span id="page-1-2"></span>**Trovare la prima cache con c:geo**

Dal menu principale di c:geo usa la Mappa o il bottone Vicini di c:geo per vedere quali cache ci sono nelle vicinanze.

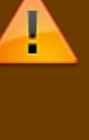

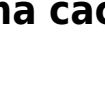

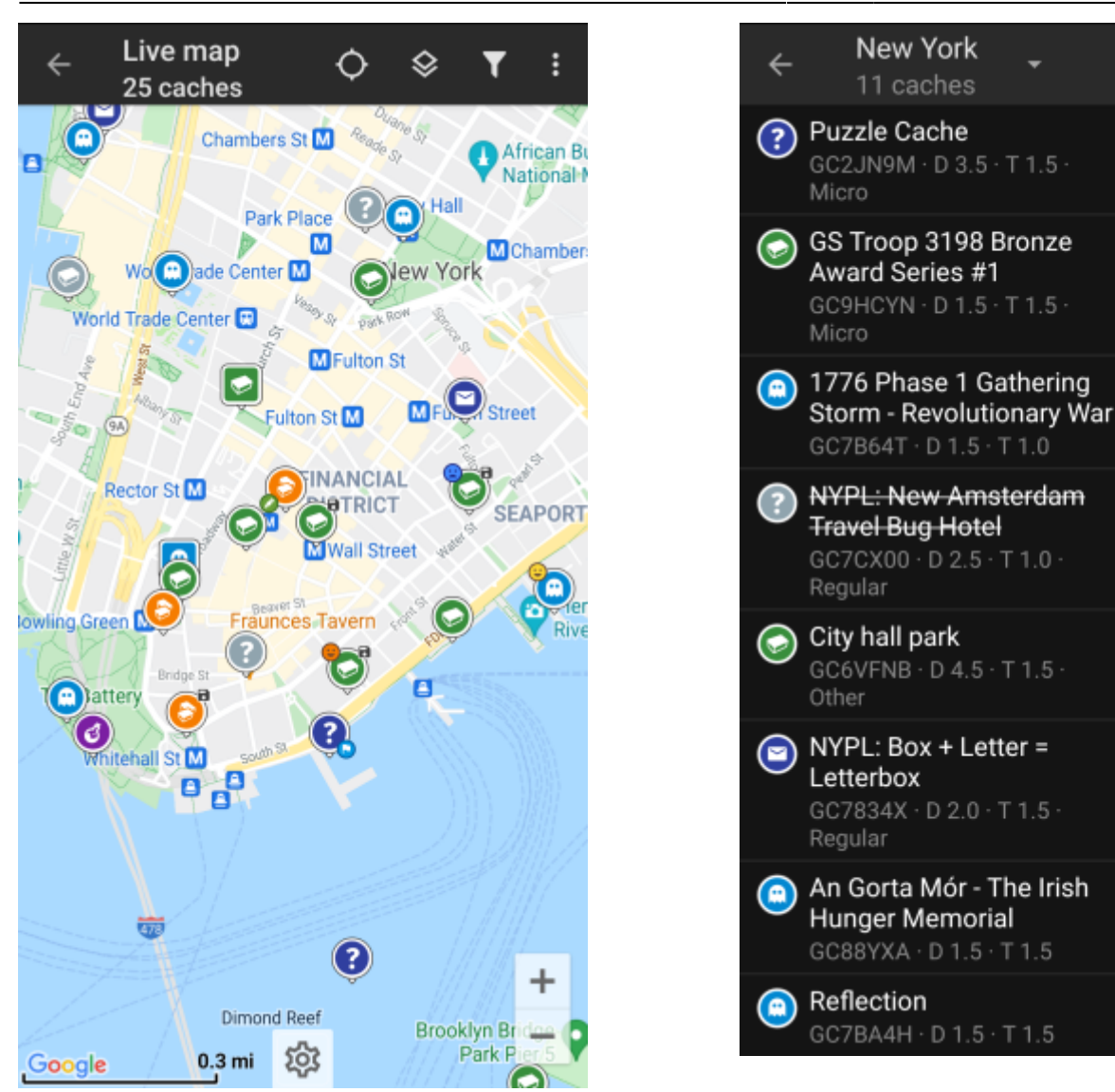

Dopo aver visto i cache sulla mappa o nell'elenco nelle vicinanze, scegliere un cache che si desidera trovare (un cache tradizionale con un punteggio D/T basso sarà un buon punto di partenza) e visualizzarne i dettagli.

 $\mathbf{u}$ 

Y

3764 mi

◀

3764 mi

◀

3764 mi

◀

3764 mi

◀

3765 mi

◢

3765 mi

◀

3765 mi

3765 mi

◀

ŧ

6

 $\overline{\mathbf{0}}$ 

30

15

246

 $\equiv$  2

85

64

757

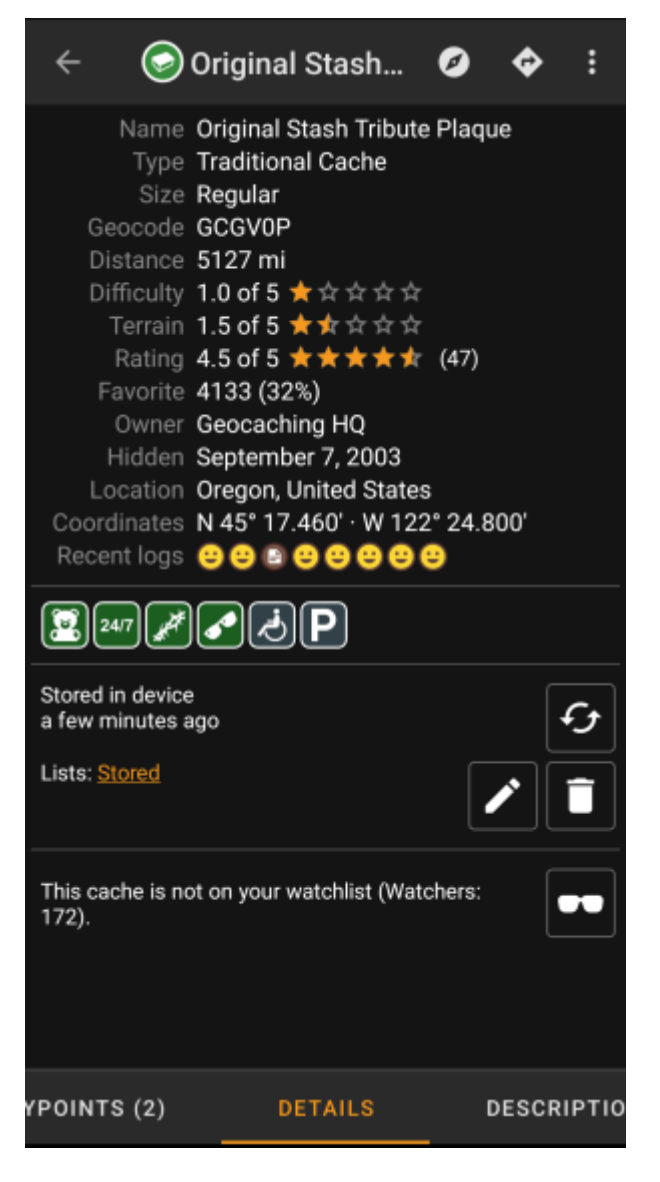

Una volta aperta il dettaglio del cache, è possibile scorrere verso sinistra e verso destra per accedere a ulteriori informazioni (ad es. Descrizione del cache, waypoint aggiuntivi, cronologia del registro, ecc.). Leggere il testo del dettaglio e prestare attenzione alle valutazioni D/T e agli attributi per saperne di più su come trovare e registrare questo cache.

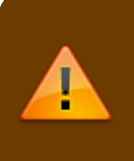

#### Di nuovo:

È importante familiarizzare con i diversi tipi, valutazioni del terreno, attributi, ecc. Prima di iniziare a cercare un geocache!

Quando finalmente si è selezionato un cache e si è pronti, premere l'icona Naviga <sup>o</sup>nella barra del titolo dei dettagli del cache. Ci sono [diverse opzioni](https://cgeo.droescher.eu/it/navigation) a seconda delle esigenze. Ecco una breve descrizione dei metodi di navigazione più importanti:

### **[Bussola](https://cgeo.droescher.eu/it/compass)**:

Mostrerà costantemente la distanza e la direzione dalla cache (in relazione alla precisione del sensore GPS del dispositivo).

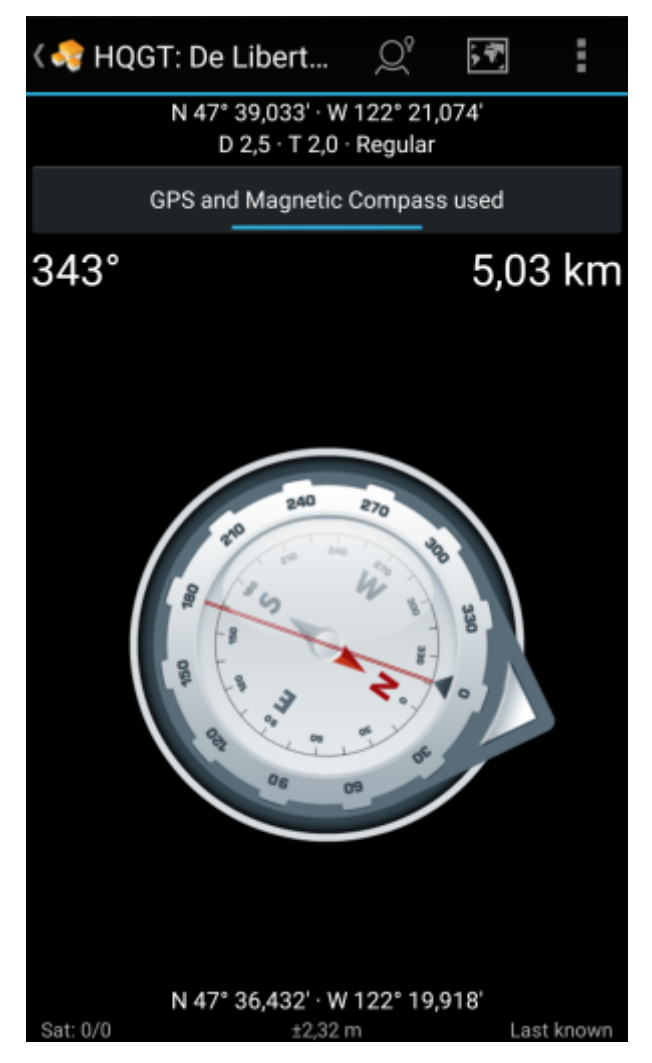

**Navigatore (in auto, a piedi, in bicicletta):**: Questo avvierà la navigazione passo passo utilizzando Google Maps

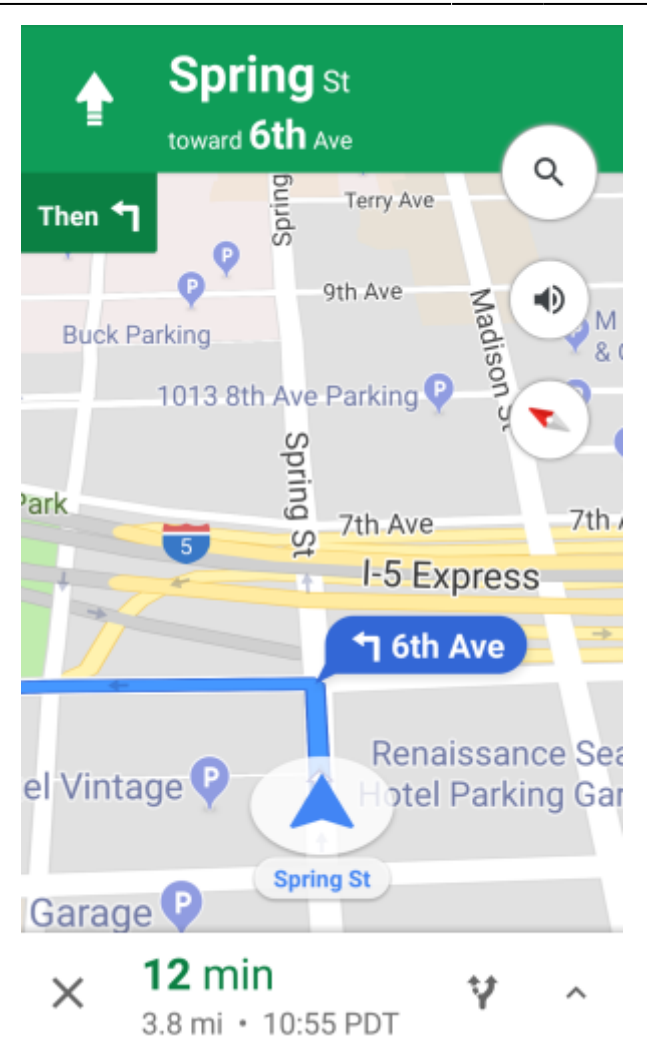

**Radar:** (opzionale):

Se si è installata [un'app che supporta le funzioni radar](https://cgeo.droescher.eu/it/mainmenu/utilityprograms), si aprirà la schermata del radar. È simile alla bussola, ma la modalità di lavoro è leggermente diversa. In genere si vedranno le coordinate del cache come un indicatore sul radar. Se l'indicatore raggiunge il centro, si sono raggiunte le coordinate del cache.

<WRAP center round tip 100%> Questa è solo una breve introduzione delle funzionalità in c: geo. Per saperne di più sulle funzioni e sui menu di c: geo, continuare a leggere la [guida utente di c:geo](https://cgeo.droescher.eu/it/start#users_manual).